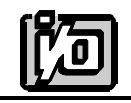

# **DIGITAL INPUT/OUTPUT CARD**

# **IOD-72**

# **USER MANUAL**

File: MIOD-72.F2a

### **NOTICES**

The information in this document is provided for reference only. ACCES does not assume any liability arising out of the application or use of the information or products described herein. This document may contain or reference information and products protected by copyrights or patents and does not convey any license under the patent rights of ACCES, nor the rights of others.

IBM PC, PC/XT, and PC/AT are registered trademarks of the International Business Machines Corporation.

Printed in USA. Copyright 1995 by ACCES I/O PRODUCTS INC, 10623 Roselle Street, San Diego,CA 92121. All rights reserved.

## **TABLE OF CONTENTS**

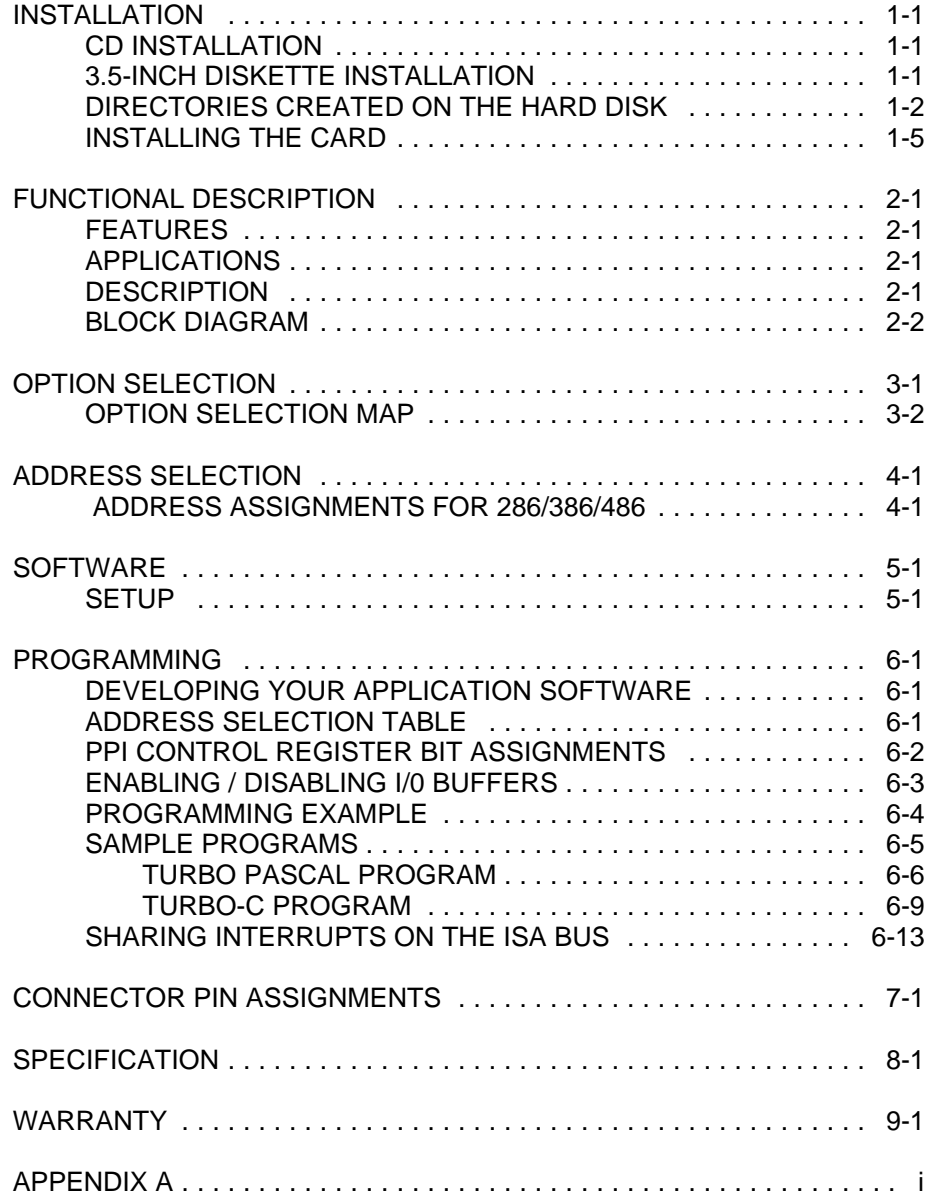

#### **INSTALLING THE CARD**

Before installing the card carefully read the ADDRESS SELECTION and OPTION SELECTION Sections of this manual and configure the card according to your requirements. Use the special software program called **SETUP** provided with the card. It supplies visual aids to configure all areas of the board.

Be especially careful with address selection. If the addresses of two installed functions overlap, you will experience unpredictable computer behavior. If unsure what locations are available, you can use the **FINDBASE** program to locate blocks of available addresses.

To install the card:

- 1. Remove power from the computer.
- 2. Remove the computer cover.
- 3. Remove blank I/O backplate.
- 4. Install jumpers for selected options. See OPTION SELECTION section of this manual.
- 5. Select the base address on the card. See ADDRESS SELECTION section of this manual.
- 6. Loosen the nuts on the strain relief bar and swing top end free.
- 7. Install the card in an I/O expansion slot. If convenient, select a slot which is adjacent to a vacant slot because this will make cable installation easier.
- 8. Thread the I/O cables, one by one, through the cutout in the mounting bracket and plug them into the headers.
- 9. Smooth the cables as close as possible to the card and, while holding them close to the surface of the card, swing the strain relief bar into position and tighten nuts.
- 10. Inspect for proper fit of the card and cables and tighten screws.
- 11. Replace the computer cover.

Input/Output cable connections are via two 50-pin headers on the card. A blank mounting bracket is provided with units marked for CE (European) Certification and, for these units, CE-certifiable cable and break-out methodology (cables connect to chassis ground at the aperture, shielded twisted pair wiring, etc.) must be used. Also, it is important that hte card bracket be properly screwed in place and that there be a positive chassis ground.

### **FUNCTIONAL DESCRIPTION**

#### **FEATURES**

72 Channels of Digital Input/Output. All 72 I/O Lines Buffered on the Board. Four and Eight Bit Groups Independently Selectable for I/O. Hysteresis correction and Pull-Ups on I/O Lines. Interrupt and Interrupt-Disable Capability. +5V Supply Available to the User. Compatible with Industry-Standard I/O Racks like Opto-22, Potter & Brumfield, etc. Tristate-able Outputs

#### **APPLICATIONS**

Automatic Test Systems. Robotics Security Systems, Energy Management. Relay Monitoring and Control. Parallel Data Transfer to PC. Sensing Switch Closures or TTL, DTL, CMOS Logic Driving Indicator Lights or Recorders

#### **DESCRIPTION**

The IOD-72 Board was designed for industrial applications and can be installed in any I/O slot of an IBM PC/XT/AT or compatible computer. Each I/O line is buffered and capable of sourcing 15 mA or sinking 24mA (64 mA on request). The card contains three Programmable Peripheral Interface chips type 8255-5 (PPI) to provide computer interface to 72 I/O lines. Each PPI provides three 8-bit ports A, B, and C. Each 8-bit port can be software configured to function as either inputs or output latches. Port C can also be configured as four inputs and four output latches. The I/O line buffers (74LS245) are configured automatically by hardware logic for input or output use according to direction assignment from a control register in the PPI.

Two I/O lines of each port can be used to interface User Interrupts to the computer. Interrupts are buffered and are enabled by jumper installation or by a combination of jumper installation and a digital input line. You can use Interrupts #2 through #7, #10 through #12, #14 and #15. Interrupts of all ports (one per port) are OR'ed together.

I/O wiring connections are via 50-pin headers on the board. Three flat I/O cables connect IOD-72 to termination panels such as ACCES' model STA-50. Also, this provides compatibility with OPTO-22, Gordos, Potter & Brumfield, etc. module mounting racks. Every second conductor of the flat cables is grounded to minimize the effect of crosstalk

between signals. If needed for external circuits, +5 VDC power is available on each I/O connector pin 49. If you use this power, we recommend that you include a 1A fast-blow fuse in your circuits in order to avoid possible damage to the host computer in the event of a malfunction in those external circuits.

The IOD-72 occupies sixteen bytes of I/O address space. The base address is selectable via a DIP switch anywhere within the range of 000-3FF hex. If in doubt how to select a base address, check your computer Reference Manual. For additional information about setting the base address of IOD-72, see section 4 of this manual.

Utility software provided with the IOD-72 card is an illustrated setup program. Interactive displays show locations and proper settings of DIP switches and jumpers to set up board address, interrupt levels, and interrupt enable. Also, sample programs in Turbo-C and Turbo-Pascal are presented in section 5 of this manual. .

#### **IOD-72 BLOCK DIAGRAM**

Typical of three sections

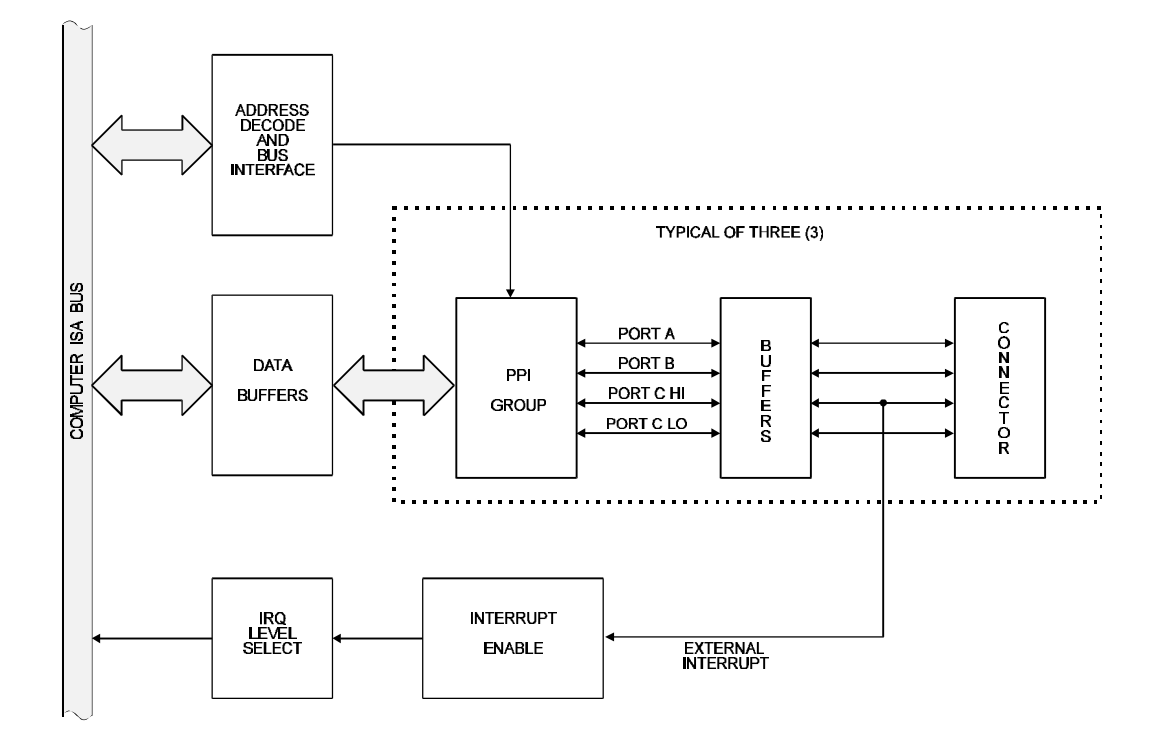

### **OPTION SELECTION**

Refer to the setup programs on the CD provided with the card. Also, refer to the IOD-72 Card BLOCK DIAGRAM on the previous pages and the OPTION SELECTION MAP on the following page when reading this section of the manual.

Board Address selection is covered both by the setup program and by section 4 of this manual.

Interrupts are accepted on the I/O connector pin 9 (port C3). The Interrupt signal is positive true. Interrupts are enabled if the IEN jumper is installed or if the IP jumper is installed and the C7 I/O line (connector pin 1) is held low. Interrupts are disabled if neither the IEN or IP jumpers are installed or if the IP jumper is installed but the C7 I/O line is high. Interrupts are directed to levels #2 through #7, #10 through #12, #14, and #15 by jumpers installed at locations labelled IRQ2 through IRQ15.

The foregoing are the only manual setups necessary to use the IOD-72. Input/Output selection is done via software by writing to a control register in each PPI as described in the PROGRAMMING section of this manual.

#### **IOD-72 OPTION SELECTION MAP**

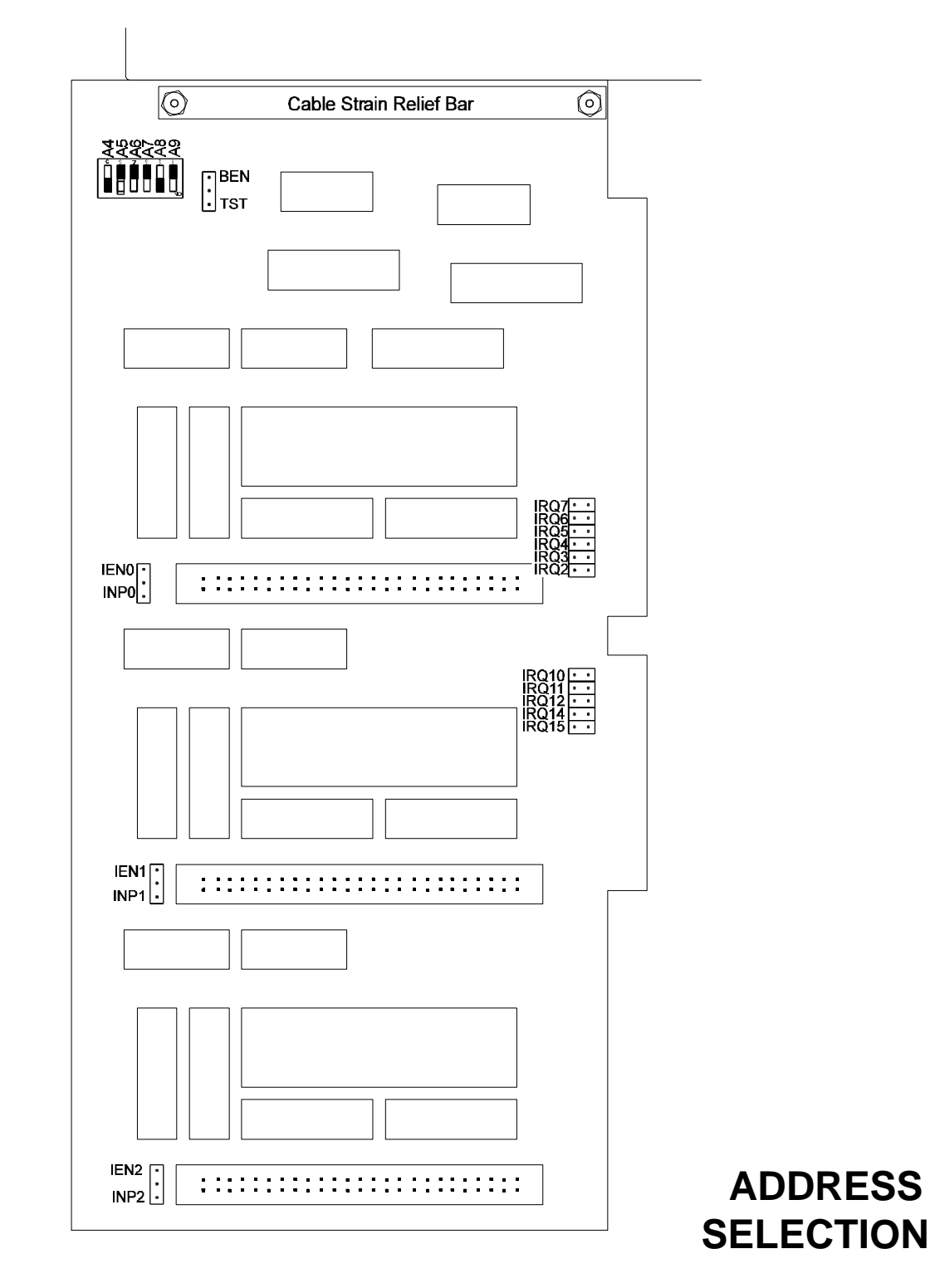

The IOD-72 Input/Output Card occupies 16 bytes of I/O space. The card base address can be selected anywhere within an I/O address range 100-3F0 hex in AT's (except 1F0 to 1F8) and 200-3F0 in XT's. However two installed cards cannot share the same address. If in doubt where to assign the base address of the IOD-72, refer to the following tables and the FINDBASE program to find an available address in your system.

#### **STANDARD ADDRESS ASSIGNMENTS FOR 286/386/486 COMPUTERS**

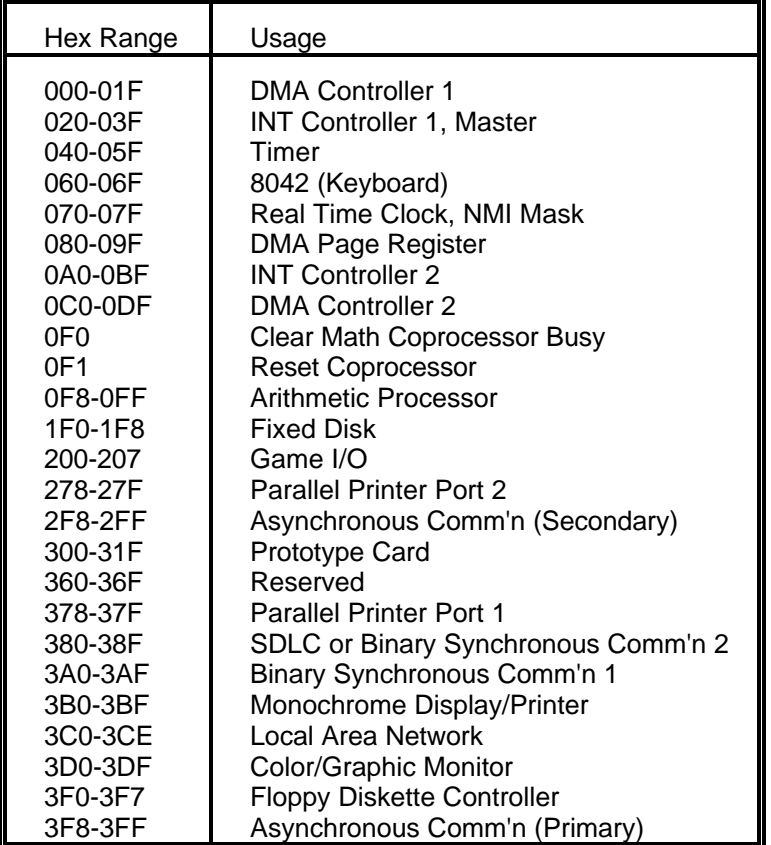

To set a desired board address , refer to the illustrated Board Address setup program provided with the card. Type the desired address in hexadecimal code and the graphic display shows you how to set the ADDRESS SETUP switches. These switches are marked A4-A9 and form a binary representation of the address in negative-true logic. (Assign '0' to all ADDRESS SETUP switches turned ON, and assign '1' to all ADDRESS SETUP switches turned OFF.)

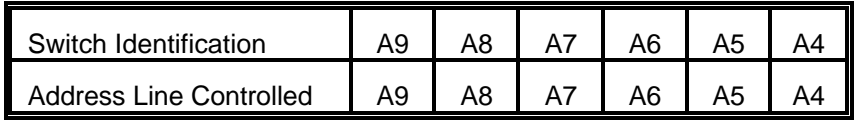

The following example illustrates switch selection corresponding to hex 2D0 (or binary 10 1101 xxxx). The "xxxx" represents address lines A3, A2, A1, and A0 used on the Card to select individual registers at the PPI's. See Section 5, PROGRAMMING.

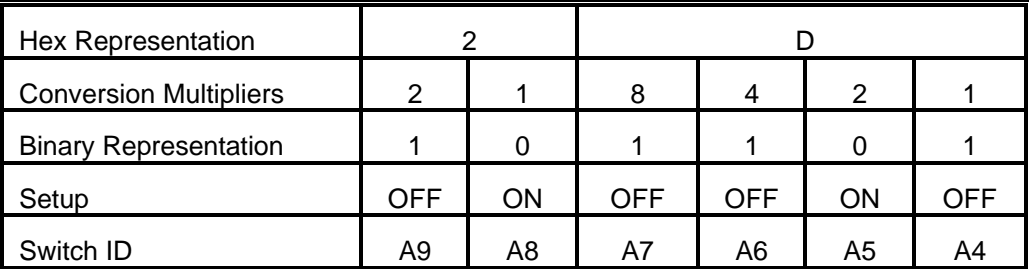

#### **CAUTION**

Carefully review the address selection reference table on the previous page before selecting the card address. If the addresses of two installed functions overlap you will experience unpredictable computer behavior.

### **SOFTWARE**

ACCES supplies several programs to support the IOD-72 Digital I/O card and, also, to help you develop your applications software. These programs are on a CD that comes with your card and consist of a Setup program and sample programs. The sample programs are in forms suitable for use with, QuickBASIC, C, and Pascal. The programs as follows:

- FINDBASE: Program locates active and available port addresses.
	- SETUP: IOD-72 Board Setup Program
	- BSAMPLES: *SAMPLE1* A QuickBasic program that writes a sequence of values to Port A and reads and displays the values in Ports A & B.
		- *SAMPLE2* A QuickBasic program that displays the bits in Ports A & B and, when an interrupt occurs, polls those same bits.
	- CSAMPLES: *SAMPLE1* A "C" program that writes a sequence of values to Port A and reads and displays the values in Ports A & B.
		- *SAMPLE2* A "C" program that displays the bits in Ports A & B and, when an interrupt occurs, polls those same bits.
	- PSAMPLES: *SAMPLE1* A "Pascal" program that writes a sequence of values to Port A and reads and displays the values in Ports A & B.

#### **SETUP**

This program is supplied with the IOD-72 card as a tool for you to use in configuring jumpers and switches on the card. It is menu-driven and provides pictures of the card on the computer monitor. You make simple keystrokes to select the functions. In turn, the pictures then change to show how the jumpers or switches should be placed to effect your choices.

The setup program is a stand-alone program that can be run at any time. It does not require the IOD-72 to be plugged into the computer for any part of the setup. The program is self-explanatory with operation instructions and on-line help.

### **PROGRAMMING**

The IOD-72 is an I/O mapped device that is easily configured from any language and any language can easily perform digital I/O through the card's ports. This is especially true if the form of the data is byte or word wide. All references to the I/O ports would be in absolute port addressing. However, a table could be used to convert the byte and word data ports to a logical reference.

#### **DEVELOPING YOUR APPLICATION SOFTWARE**

If you wish to gain a better understanding of the programs listed in the previous section, then the information in the following paragraphs will be of interest to you. Refer to the data sheets and 8255-5 specification in Appendix A.

A total of 15 address locations are used by the IOD-72; five for each PPI. The PPI's are addressed consecutively with Address bits A3 through A0 (See Address Selection, section 4.) as follows:

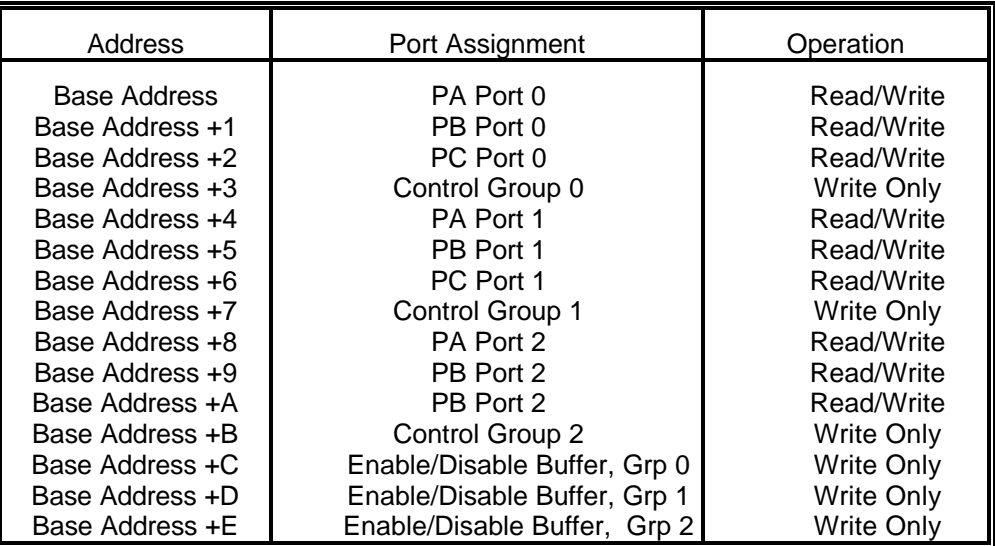

#### **ADDRESS SELECTION TABLE**

The IOD-72 card uses three 8255-5 PPI's to provide a total of 72 bits input/output capability. The card is designed to use each of these PPI's in Mode 0 wherein:

- a. There are two 8-bit ports (A and B) and two 4-bit ports (C Hi and C Lo).
- b. Any port can be configured as an input or an output.
- c. Outputs are latched.
- d. Inputs are not latched.

.

Each PPI contains a control register. This Write-only, 8-bit register is used to set the mode and direction of the ports. At Power-Up or Reset, all I/O lines are set as inputs. Each PPI should be configured during initialization by writing to the control registers even if the ports are only going to be used as inputs. Output buffers are automatically set by hardware according to the control register states. Note that control registers are located at base address +3, base address +7, and base address +B. Bit assignments in each of these control registers are as follows:

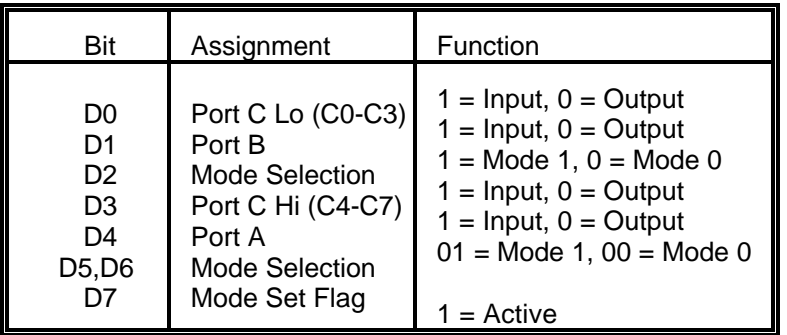

### **PPI CONTROL REGISTER BIT ASSIGNMENTS**

Note: Mode 1 cannot be used by the IOD-72 without modification (Consult factory.). Thus, bits D2, D5, and D6 should always be set to "0" and bit D7 to "1".

IOD-72 provides a means to enable/disable the tristate I/O buffers under program control. If the TST/BEN jumper on the card is installed in the BEN position, the I/O buffers are permanently enabled. However, if the jumper is in the TSTposition, enable/disable of the buffers is *software controlled* via the Control Register as follows:

a. The card is initialized in the *receive* mode by the computer reset command.

b. When bit D7 of the Control Register is set high, direction of the three ports of the associated PPI chip as well as the mode can be set. For example, a write to Base Address +3 with data bit D7 high programs port direction at Group 0 ports A, B, and C. If, for example, hex 80 is sent to Base Address +3, the Group 0 PPI will be configured in mode 0 with ports A, B, and C as outputs.

At the same time, data bit D7 is also latched in a buffer controller for the associated PPI chip. A high state disables the buffers and, thus, all associated buffers will be put in the tristate mode; i.e., disabled.

c. Now, if any of the ports are to be set as outputs, you may set the values to the respective port with the outputs still in the tristate mode. (If all ports are to be set as inputs, this step is not necessary.

d. If data bit D7 is low when the control byte is written, *only* the associated buffer controller is addressed. If, for example, a control byte of hex 80 has been sent as previously described, and the data to be output are correct, and it is now desired to open the three ports, then it is necessary to send a control byte of hex 00 to Base Address +3 to enable the Group 0 buffers. When you do this, the buffers will be enabled.

NOTE

Note that all data bits except D7 must be the same for the two control bytes

Those buffers will now remain enabled until another control byte with data bit D7 high is sent to Base Address +3.

Similarly, the Group 1 ports and the Group 2 ports can be enabled via the Control Register at Base Address +7 and Base Address +B respectively. The following program fragment in C illustrates the foregoing:

const BASE\_ADDRESS 0x300

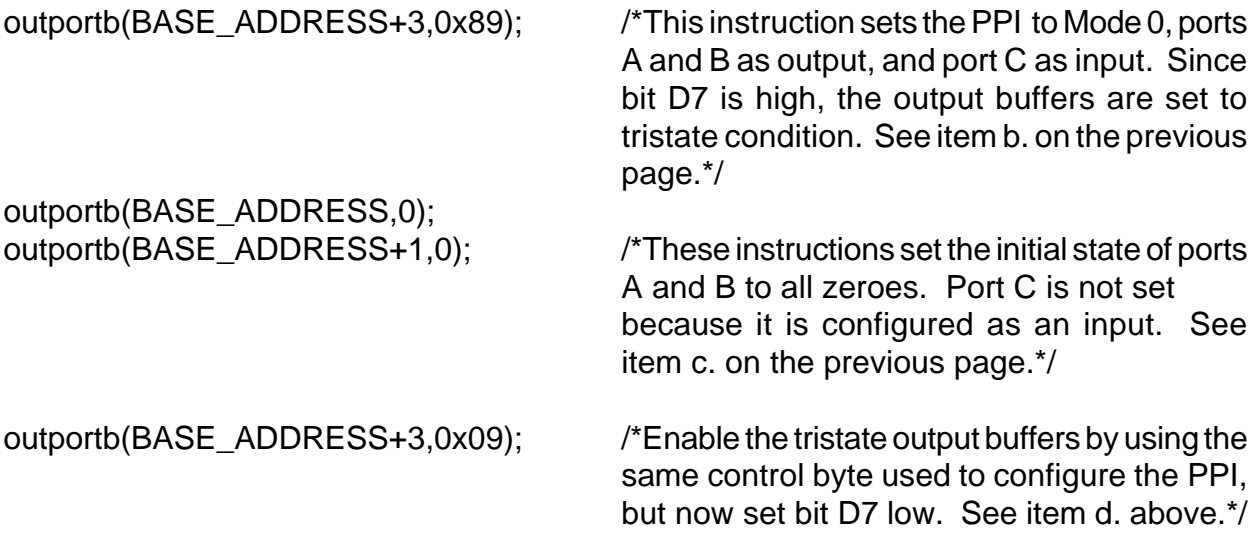

#### **ENABLING / DISABLING I/0 BUFFERS**

When using the tristate mode (jumper in the TST position), the method to set the card into tristate involved writing a control word to the Control register at Base Address+3, Base Address+7, and Base Address+B. This control word was required to have bit D7 (most significant bit) set. That meant that the PPI translated it as an "active mode set" and reset the output data latches to zero on all output ports *and* the output data buffers were disabled. *However, if the buffers are to be enabled at a later time, the output data latches will be in the zero state!*

For example, if all the outputs were 1's, they will now be 0's and the output buffers will be disabled. This problem can be resolved as follows.

Three computer I/O-bus addresses are available that permit you to disable or enable the I/O buffers at will *without programming the PPI mode.* Buffers for Group 0 bits are controlled at Base Address +C, Group 1 bits are controlled at Base Address +D, and Group 2 bits are controlled at Base Address +E. To disable the buffers (i.e., tristate them) you write to Base Address +C, +D, and/or +E (depending on the port(s) involved) with bit D7 high. To enable (or re-enable) the buffers, write a control word to the above address(es) **or** Base Address +3, +7, and/or +B (depending onthe port(s) involved). Write a value that will configure the buffers as inputs or outputs *but* with bit D7 low.

#### NOTE

When writing a command byte to the IOD-72 while the TST jumper is installed, the PPI output buffers are disabled. Thus, when you desire to change the mode, you must first set the new mode and then enable the buffers. Enabling the buffers can be done as described above.

#### **PROGRAMMING EXAMPLE**

The following example in BASIC is provided as a guide to assist you in developing your working software. In this example, the card base address is 2D0 hex and I/O lines of Port 0 are to be setup as follows:

> Port  $A =$  Input  $Port B = Output$ Port  $C$  Hi = Input Port  $C$  Lo = Output

> > (Continued on next page)

D7 D6 D5 D4 D3 D2 D1 D0 1 0 0 1 1 0 0 0 | | | | | | | | Port C Lo= output | | | | | | |  $Port B = output$ | | | | | | Mode 0 | | | | | Port C Hi= input | | | |  $Port A = input$ | | | Mode 0 | | Mode 0 | Active Mode Set

The first step is to configure the control register. Configure bits of the control register as:

This corresponds to 98 hex. If the card base address is 2D0 hex, use the C command to write to the control register as follows:

> BASE=0x2D0; outportb(Base,0x98);

To read the inputs at Port A and the upper nybble of Port C, use the C INPUT command:

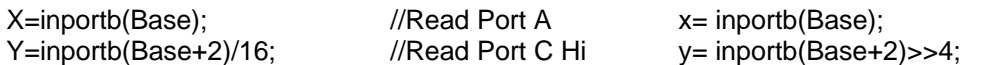

To set outputs high ("1") at Port B and the lower nybble of Port C:

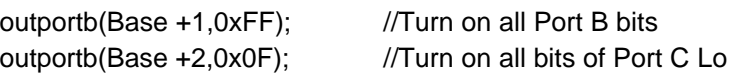

#### **SAMPLE PROGRAMS**

The following sample programs are in TURBO-C and TURBO-PASCAL languages. They cover a security system that allows you to monitor the status of 16 switches and to automatically trigger four alarms that can be used to turn on lights, activate a siren, or send a signal to a silent alarm. The alarm system in this demonstration has four arming stations which toggle the alarm on or off. These programs are also provided on the CD that ACCES supplied with your IOD card.

#### **TURBO PASCAL PROGRAM**

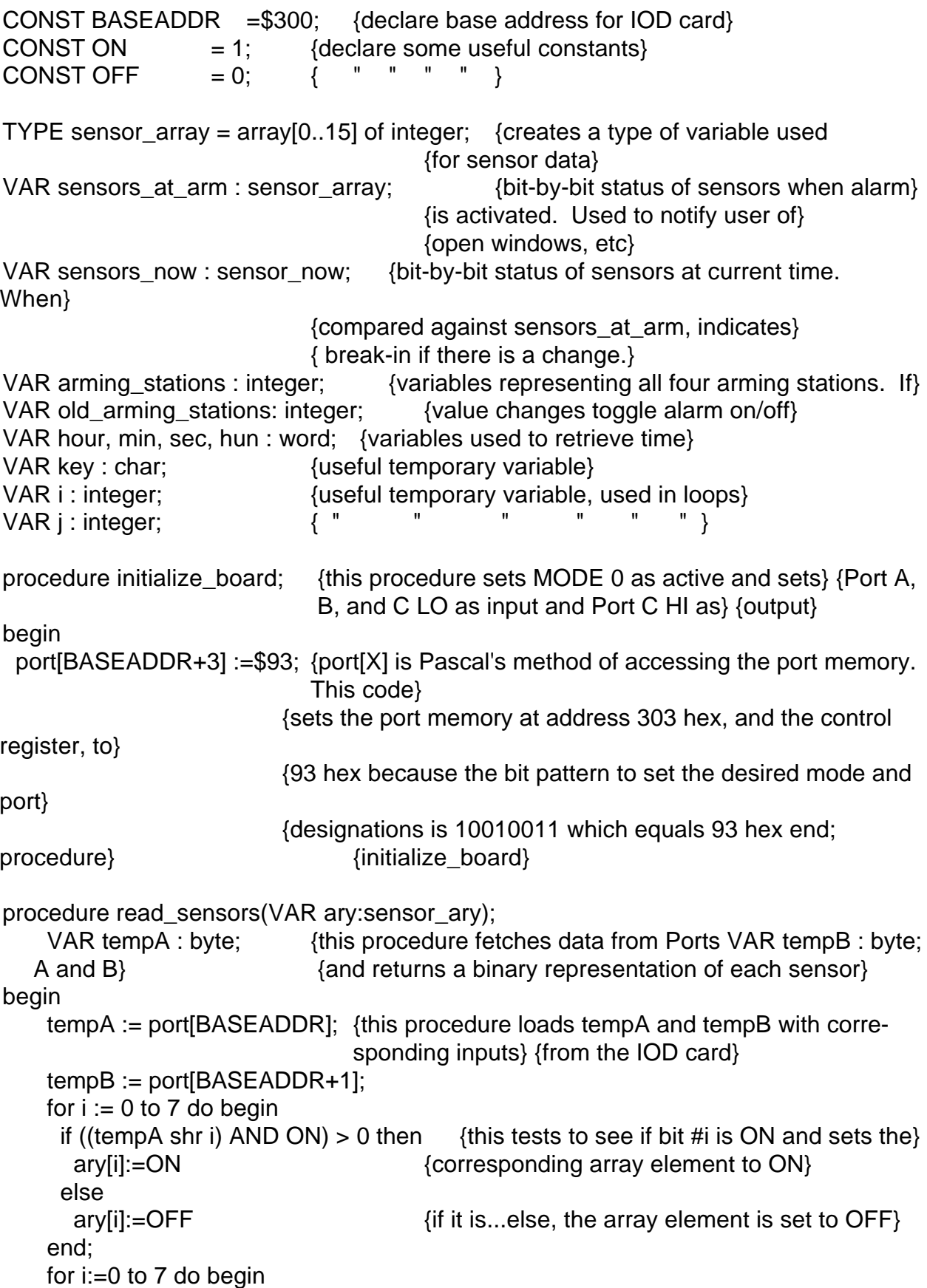

```
 if ((tempB shr i) AND ON) > 0 then
       ary[i+8]:=ON {in order to get Port B into array elements 8
  thru 15,}
     else {we add 8 to the bit numbers in the assignment}
       ary[i+8]:=OFF;
     end;
end;{procedure read_sensors} 
function get_status:integer;
    var temp:integer;
begin this sets status to the lower nybble of Port begin
    temp:=port[BASEADDR+2]; {C;the half defined by Initialize to be input for}
    get_status:=temp AND $0F; {four arming switches}
end; {function get_arming_status}
procedure ALARM
    var temp:longint;
begin
    sound(2000); {this starts the computer's speaker as siren for the
  alarm}
    temp:=0
    port[BASEADDR+2]:=$F; {this sets Port C's lower nybble bits ON }
    repeat
      arming_stations:=get_status {this activates four alarm outputs
  and then} 
     if arming_stations <> old_arming_stations then {toggles Port C Hi's LSB which}
      temp:=2000000000; {disarmed} {might be used with an external
  siren}
      port[BASEADDR+2]:=port[BASEADDR+2] XOR $10; 
         temp:=temp+1; 
  until temp>=2000000000;
    nosound; 
end; {procedure ALARM}
begin
  initialize_board;
  clrscr;
  gotoxy(5,5);
  writeln('This is the IOD card demonstration program. This ');
  writeln('program will simulate an alarm system program for ');
  writeln('sixteen sensors and four arming stations, along with');
  writeln('four separate alarm outputs which could be routed to');
  writeln('a siren, lights, silent alarm,etc');
  writeln;
  writeln('THIS PROGRAM IS INTENDED FOR DEMONSTRATION PURPOSES,');
  writeln('ONLY AND IS NOT MEANT TO BE USED AS AN ACTUAL ALARM ');
```

```
 writeln('SYSTEM.');
  writeln;writeln;
  writeln('Press any key to begin program.');
  key:readkey;
  old_arming_stations:=get_status; {this loads the status of the arming switches}
 repeat {a \atop 1} fat the time the program is first activated. A
   clrscr; {change in status would indicate arming}
  read_sensors(sensors_now); {this reads the current status of the sensors,}
  for i=0 to 15 do begin {which is then displayed to indicate open windows, etc.}
    if sensors_now[i]=OFF
     writeln('Sensor #', i, 'is open');
   end;
   writeln;
   writeln('Press ESC to re-scan, RETURN to begin alarm scanning.');
   key:=readkey;
 until key=#13; {the repeat/until loop gives the user an opportunity}
                 {to shut open windows or doors, and then re-scan the sensors}
  clrscr;
WHILE TRUE do begin {this} WHILE is used to form an infinite loop}
  Writeln('Waiting to be armed, or press any key to halt program.');
  repeat {this repeat/until-loop continues until arming}
   arming_stations:=get_status; {station status changes, indicating arming or}
   if key pressed then halt(1); {until a key is pressed terminating the program.}
  until arming stations <> old arming stations;
 sound(900); \{short\} tone indicating that alarm has been armed}
  delay(300); { " " " " " " " " }
 nosound; \{ " " " " " " " " " " " \} writeln('Alarm system will activate in 15 seconds');
 read_sensors(sensors_at_arm);
  old_arming_stations : get_status;
  gettime(hour,min,sec,hun); {this code reads the system clock for the current}
  i:=sec+15; {time which is used to delay for 15 seconds}
 if i > 60 then i := i - 60;
  repeat
   gettime(hour,min,sec,hun);
 until sec = i; \{end\} of delay loop}
  writeln;
  writeln('ALARM SYSTEM ACTIVE AND ARMED');
 sound(900); {short\,\text{tone}\,\text{indicating that alarm is fully activated}} delay(300);
  no sound;
  j:=0 {the following code compares current status of sensors against sta-
tus when}
```

```
{armed to determine if break-in has occurred..any change indicates
break-in}
  repeat
  read_sensors(sensors_now);
  for i= 1 to 16 do begin
    if sensors now[i-1] \leq sensors at arm[i-1]then
     i:=1;
   end;{for}
   arming_stations: get_status;
   if arming_stations <> old_arming_stations then
    i = -i; \{flag used to signal that alarm is de-activated\}until j \ll 0;
 if j = -1 then begin {j} if j was set to -1 in the above loop, then alarm is
                {de-activated}
   gettime(hour,min,sec,hun); 
   writeln('Alarm deactivated at ', hour,':',min,':',sec);
  sound(900); \{the following code chirps the speaker to indicate disarming\} delay(100); nosound;
   delay(50); sound(900);
   delay(100); nosound;
   nosound;
 end {end of disarming routine}
  else {if alarm}begin
   writeln('Sensor #', j,' has been activated!!');
   gettime(hour,min,sec,hun);
  writeln('The time of alarm is ',hour,':',min,':',sec);
   ALARM;
 end; {else}
  end; {WHILE this "end" sends the program back }
                   {to wait to be re-armed}
end.
```
#### **TURBO-C PROGRAM**

```
#define BASEADDR 0x300 /*declare base address for IOD card*/
#define ON 1 /*create useful constant*/
#define OFF 0 /* " " " */
#include "stdio.h"
#include "conio.h"
#include "time.h"
#include "dos.h"
int sensors_at_arm[15];
int sensors_now[15]; \qquad \qquad /*bit-by-bit status of sensors at current time*/
```

```
/*When compared against status of sensors*/
                      /* at arm, indicates break-in if there is a change.*/
int arming_stations; \mu /*variables representing all four arming stations*/
int_old_arming_stations; /*If the value changes, toggle alarm ON/OFF.*/
char key; /*useful temporary variable*/
int i; /*useful temporary variable used in loops*/
int j; \frac{1}{2} /*useful temporary variable*/
initialize(){
  outportb(BASEADDR+3,0x93); /*outportb(addr,byte) is C's method of accessing*/
                         /*port memory. This procedure sets Port A, B, and*/
                         /*C LO as inputs and Port C HI as outputs.*/
                         /*Address* 303 hex is the control register. The bit*/
                         /*pattern needed to set the desired mode and port*/
                         /*designation is 10010011 = 93 hex<sup>*</sup>/
} /*procedure initialize*/
read_sensors(int *ary){
unsigned char tempA;
unsigned char tempB;
     tempA = inportb(BASEADDR);
     tempB = inportb(BASEADDR+1);
    for(i-0; i<8; i++){
     if((tempA\gg i) & ON){ /*this determines if bit #i is on and sets the corre-*/
       *ary++=ON;} /*sponding array element to ON if it is. If not, sets*/
      else{ /*sets the array element to OFF */
       *ary++=OFF;}
     }
    for(i=0;i<8;i++){
     if((tempB\gg i) & ON)\{ *ary++=ON; }
      else
      *ary++=OFF; }
     }
} /*procedure read_sensors*/
get_status(){
     int temp;
     temp=inportb(BASEADDR+2); /*this sets status to the lower half of Port C, the*/
                                /*half defined in Initialize to be input, for four*/
                                /*arming switches.*/
     return temp & 0x0F;
  } /*function get_arming_status*/
  ALARM(){
  long int temp=0;
```

```
DIGITAL INPUT/OUTPUT CARD IOD-72 IOD-72 USER MANUAL
      sound(2000); /*this starts the computer's speaker*/
      outportb(BASEADDR+@,0xF0); /*this sets Port C upper nybble bits*/
                                 /*to ON (1111 binary = F hex).\frac{*}{ } do{
      arming stations=get status(); \mu /*this activates four alarm outputs and */
      if(arming stations !=old arming stations) /*then toggles Port C Hi LSB which*/
        temp=2000000000; /*dis-armed*/ /*maybe used with an ext'l speaker*/
       outportb(BASEADDR+2,inportb(BASEADDR+2)^0x10);
      }while(temp++ !=2000000000);
      nosound();
   } /*procedure ALARM*/
main()
   {
   time_t start;
      initialize();
      clscr();
      goto(5,5);
      printf("This IOD-card demonstration program simulates an alarm\n");
      printf("system program for 16 sensors, four arming stations and\n");
     printf("four separate alarm outputs which could be routed to a \in \mathbb{R}^n);
      printf("siren, lights, silent alarm, etc.\n");
      printf("\n");
      printf("THIS PROGRAM IS FOR DEMONSTRATION PURPOSES ONLY, AND\n"
      printf("IS NOT MEANT TO BE USED AS AN ACTUAL ALARM SYSTEM.\n");
      printf("\n");printf("n");
      printf("Press any key to begin program.\n");
      key=getch();
      old_arming_stations=get_status();
      do{ 
       clrscr();
      read_sensors(sensors_now);
      for(i=0;i=15;i++){
       if (!sensors_now[i]) printf("Sensor #%d %s\n,i,"is open");
       }
       printf("\n");
       printf("Press ESC to re-scan, RETURN to begin alarm scanning.");
       key=getch();
     \text{while}(\text{key}!=13); clrscr();
     for(;;){ /*this creates an infinite loop*/
      printf("Waiting to be armed. Press any key to halt program.\n");
     do{
      arming stations=get status();
```

```
if(kbhit()) abort(0); }while(arming_stations== old_arming_stations);
sound(1000); delay(300);
nosound();
printf("Alarm system will activate in 15 seconds");
read_sensors(sensors_at_arm);
old_arming_stations=get_status();
start=time(NULL);
do{
}while(difftime(time(NULL),start) !=15);
printf("\n");
printf("ALARM SYSTEM ACTIVE AND ARMED\n\n");
sound(900); delay(300);
nosound();
i=0:
do{
   read_sensors(sensors_now);
  for(i=1; i<=16; i++){
    if(sensors_now[i-1] !=sensors_at_arm[i-1])
      j=i;
  } /*for*/
  arming_stations = get_status();
  if (arming_stations != old_arming_stations)
  j=-1 /*flag used to signal alarm is de-activated*/
 while(!j);
 if(j = -1){
   start=time(NULL);
   printf("Alarm deactivated at %s,(asctime(gmtime(&start))));
   sound(900); delay(300);
   nosound(); delay(50);
   sound(900); delay(100);
   nosound();
  } else {
   printf("Sensor #%d has been activated!!\n\n",j);
   start=time(NULL);
   printf("The time of alarm is %s", asctime(gmtime( &start)));
   old_arming_stations=get_status();
   ALARM();
  } /*else*/
\}/* for(;;) this "end" used to send program back to await re-arm*/
}
```
#### **SHARING INTERRUPTS ON THE ISA BUS**

As noted on page 3-1, IOD-72 can facilitate an external interrupt via bit C3 at each 24-bit group. On occasion, however, a system application will require more interrupt levels than are available on the ISA bus. While not recommended, IRQ sharing is possible. Each card that is going to share an IRQ *must strictly adhere to a special standard for accessing the IRQ line as follows:*

- 1. The interrupt must be held in a high impedance state until asserting an interrupt.
- 2. The interrupt must be asserted in the form of a low signal lasting at least 500 nanoseconds followed by a rising edge and then immediately returning to a high impedance condition.
- 3. The card must contain a status register or flag of some kind to indicate that it generated the interrupt. There is an exception to this rule. This is the case where only one card of those sharing the interrupt level does not provide a status bit to indicate that it asserted the interrupt but is otherwise capable of sharing the IRQ. In this case, it may share the interrupt level with other cards if (a) it is the only card on that IRQ level that does not have a status bit and (b) it is installed onto the IRQ vector first. (This makes it the last card to be called in the vector chain.) This scheme will work because it can be assumed that if every other card in the vector chain did not cause the interrupt, then the last card must be the one that did.

Note that, if two cards assert the IRQ line within 500 nanoseconds of each other, the second card in the ISR chain will not be serviced. It's possible to alleviate this problem by writing a single ISR that can detect the bit flag on every card and therefore detect the fact that two (or more) cards report generating an interrupt even though only one interrupt was processed by the CPU.

### **CONNECTOR PIN ASSIGNMENTS**

Three 50-pin headers are provided on the IOD-72; one for each group of 24 I/O lines. The mating connector is an AMP type 1-746285-0 or equivalent. Connector pin assignments are listed below. Notice that every second line is grounded to minimize crosstalk between signals.

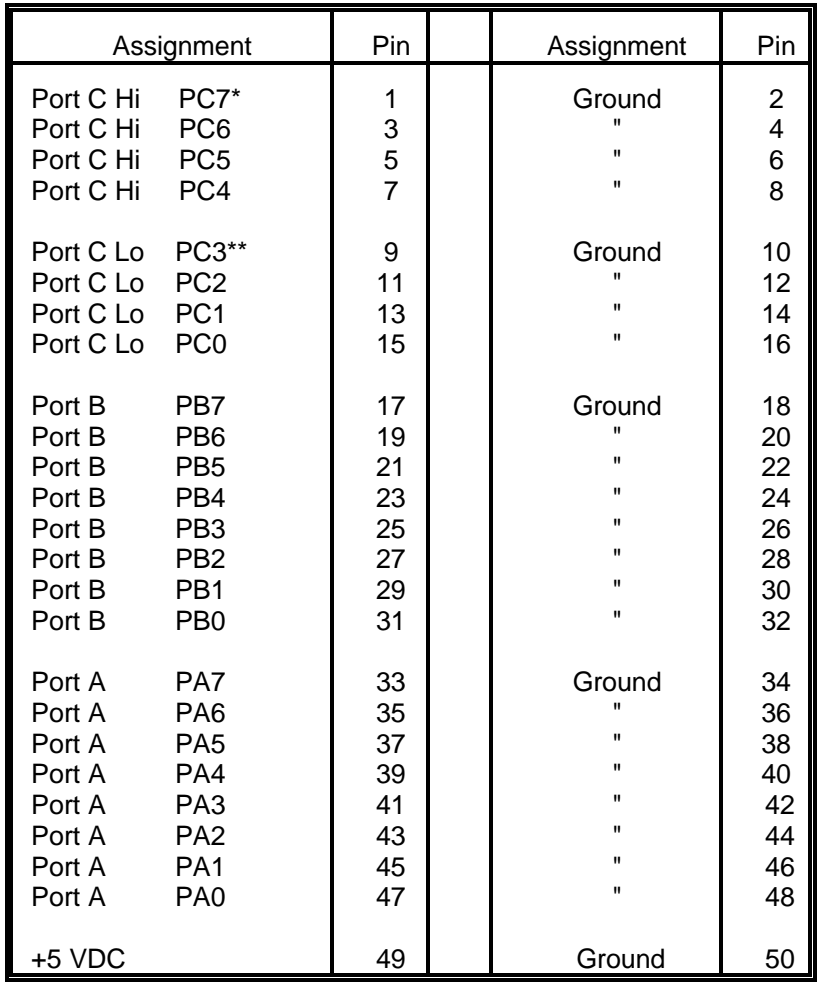

NOTES:

\* This line is an I/O port and also an Interrupt Enable

\*\* This line is an I/O port and also an User Interrupt

### **SPECIFICATION**

#### **Features**

72 Channels of Digital Input/Output. All 72 I/O Lines Buffered on the Board. Four and Eight Bit Groups Independently Selectable for I/O. Hysteresis correction and 10K $\Omega$  Pull-Ups on I/O Lines. Interrupt and Interrupt-Disable Capability. +5V Supply Available to the User. Compatible with Industry-Standard I/O Racks like Opto-22, Potter & Brumfield, etc.

#### **Digital Inputs**

Logic High: 2.0 to 5.0 VDC. Logic Low: -0.5 to +0.8 VDC. Input Load (Hi): 20 uA. Input Load (Lo): -200 uA.

#### **Digital Outputs**

Logic High: 2.5 VDC min., source 15 mA. Logic Low: 0.5 VDC max., sink 24 mA. (64 mA optional)

**Power Output:** +5 VDC from computer bus (ext. 1A fast-blow fuse recommended).

**Power Required:** +5 VDC at 350 mA typical.

**Size:** 9" Long (229 mm).

#### **Environmental:**

Operating Temperature: 0 degr. to 60 degr. C. Storage Temperature: -50 degr. to +120 degr. C. Humidity: 0 to 90% RH, non-condensing.

### **WARRANTY**

Prior to shipment, ACCES equipment is thoroughly inspected and tested to applicable specifications. However, should equipment failure occur, ACCES assures its customers that prompt service and support will be available. All equipment originally manufactured by ACCES which is found to be defective will be repaired or replaced subject to the following considerations.

#### **TERMS AND CONDITIONS**

If a unit is suspected of failure, contact ACCES' Customer Service department. Be prepared to give the unit model number, serial number, and a description of the failure symptom(s). We may suggest some simple tests to confirm the failure. We will assign a Return Material Authorization (RMA) number which must appear on the outer label of the return package. All units/components should be properly packed for handling and returned with freight prepaid to the ACCES designated Service Center, and will be returned to the customer's/user's site freight prepaid and invoiced.

#### **COVERAGE**

First Three Years: Returned unit/part will be repaired and/or replaced at ACCES option with no charge for labor or parts not excluded by warranty. Warranty commences with equipment shipment.

Following Years: Throughout your equipment's lifetime, ACCES stands ready to provide on-site or in-plant service at reasonable rates similar to those of other manufacturers in the industry.

#### **EQUIPMENT NOT MANUFACTURED BY ACCES**

Equipment provided but not manufactured by ACCES is warranted and will be repaired according to the terms and conditions of the respective equipment manufacturer's warranty.

#### **GENERAL**

Under this Warranty, liability of ACCES is limited to replacing, repairing or issuing credit (at ACCES discretion) for any products which are proved to be defective during the warranty period. In no case is ACCES liable for consequential or special damage arriving from use or misuse of our product. The customer is responsible for all charges caused by modifications or additions to ACCES equipment not approved in writing by ACCES or, if in ACCES opinion the equipment has been subjected to abnormal use. "Abnormal use" for purposes of this warranty is defined as any use to which the equipment is exposed other than that use specified or intended as evidenced by purchase or sales representation. Other than the above, no other warranty, expressed or implied, shall apply to any and all such equipment furnished or sold by ACCES.

### **APPENDIX A PROGRAMMABLE PERIPHERAL INTERFACE DATA SHEETS**

The data sheets in this Appendix are provided to help your understanding of the 8255-5 PPI which is made by a number of companies. These sheets are reprinted with permission of Mitsubishi Electric Corp. (Copyright 1987).

The information, diagrams, and all other data included are believed to be correct and reliable. However, no responsibility is assumed by Mitsubishi Electric Corporation for their use, nor for any infringements of patents or other rights belonging to third parties which may result from their use. Values shown on these data sheets are subject to change for product improvement.